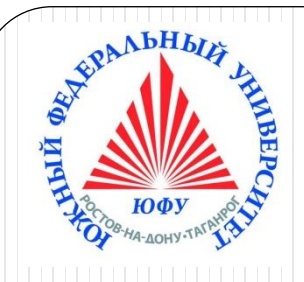

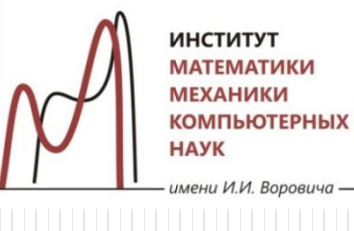

**ИНСТИТУТ МАТЕМАТИКИ МЕХАНИКИ «ОМПЬЮТЕРНЫХ HAVK** 

# Пакеты научных вычислений

### **Лекция 2 Структуры данных в Maple. Способы задания функций и замена переменных. Решение уравнений и неравенств**

Наседкина А. А.

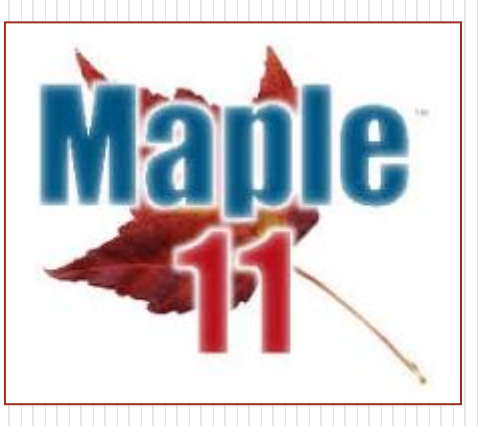

# **Структуры данных в Maple**

Структуры данных:

➢ Последовательность выражений (Expression sequence)

➢ Множество, или набор (Set)

- $\triangleright$  Список (List)
- ➢ Массив (Array)
- ➢ Строка (String)

Преобразование типов и структур

#### Структуры данных

 Выражения Maple могут быть составлены как из простых объектов, так и из сложных объектов и других выражений Maple. Среди сложных объектов выделяют *структуры данных*.

➢ Последовательность выражений (Expression sequence) ➢ Множество, или набор (Set)  $\triangleright$  Список (List) ➢ Массив (Array)

➢ Строка (String)

➢ Таблица (Table)

➢ Матрица, вектор (Matrix, Vector)

### Структуры данных: последовательность выражений (expression sequence)

 **Последовательность выражений (Expression sequence)** – это группа выражений Maple, отделенных друг от друга запятыми

º **,** º **,** º **,** º

 Среди выражений в последовательности могут быть объекты разных типов данных. Тип результирующего объекта - **exprseq**.

```
> s:=2, x, a+b, \hat{a}+b, \sin(x^2), x;
```
 $s := 2, x, a + b, a + b, \sin(x^2), x$ 

```
> whattype (s) ;
```
exprseq

 $1\quad2$ 

 $-6-5$ 

3

4

 $s := 2, x, a + b, a + b, \sin(x^2), x$ 

 $-4$   $-3$ 

5

Доступ к элементам последовательности

```
> s[-3]; whattype (8);
```

```
a + b
```
symbol

 $> s[3]$ ; s[4]; evalb(s[3]=s[4]);

```
a + ba + bfalse
```
6

-1

## Структуры данных: последовательность выражений (expression sequence)

Доступ к нескольким элементам последовательности  $> s[2..4]$ ;

 $x, a+b, a+b$ 

• Добавление элементов в последовательность и приращение последовательности

 $> t := s [2..4], 8;$ 

 $t:=x, 5+b, a+b, 8$ 

 $> t:=t,s[1],10;$ 

 $t := x, 5 + b, a + b, 8, 2, 10$ 

Пустая последовательность

 $>$  s:=NULL;

 $S :=$ 

Оператор формирования последовательности \$  $expr$ \$ name = initial .. final

 $> $1..5;$ 

 $1, 2, 3, 4, 5$ 

$$
s := i^2 \ \$ i = 2 \dots 6;
$$

 $s := 4, 9, 16, 25, 36$ 

#### Структуры данных: множество (set)

 **Множество, или набор (Set)** – это группа выражений Maple, записанных в *фигурных* скобках через запятую

$$
\{\tfrac{0}{7},\tfrac{0}{7},\tfrac{0}{7},\tfrac{0}{7}\}
$$

Данный объект имеет все черты математического множества:

- ➢ каждый элемент хранится в единственном экземпляре
- ➢ заданный порядок элементов не хранится

Среди выражений во множестве могут быть объекты разных типов данных. Тип результирующего объекта «множества» называется **set**.

$$
> m:=\{2, x, x, b, a, a\};
$$

$$
m:=\{2,x,a,b\}
$$

 $>$  whattype (m) ;

### Структуры данных: множество (set)

 Доступ к элементам множества  $> m := {2, x, x, b, a, a}$ 

$$
m:=\{2,x,a,b\}
$$

 $>$  m[3];

 $\boldsymbol{a}$ 

- $> m[5]$ ; Error, invalid subscript selector
- Пустое множество

 $> p := \{\}$ 

 $p := \{\}$ 

- Операции алгебры множеств: объединение (**union**), пересечение (**intersect**), разность (**minus**)
	- $> SI := {a, b, c}$

$$
SI := \{a, b, c\}
$$

 $>$  S2:={b,c,d,e,d};

 $S2 := \{b, c, d, e\}$ 

 $> SU:=S1$  union  $S2$ ;

 $SU := \{a, b, c, d, e\}$ 

 $> SU := SI \cup S2$ ;

 $SU := \{a, b, c, d, e\}$ 

#### Структуры данных: множество (set)

 Операции алгебры множеств  $> SI := {a, b, c};$ 

$$
SI := \{a, b, c\}
$$

 $>$  S2:={b,c,d,e,d};

$$
S2 := \{b,c,d,e\}
$$

 $> SI := S1$  intersect  $S2$ ;

$$
SI := \{b, c\}
$$

 $SI := \{b, c\}$ 

- $> SI := SI \cap S2;$
- $>$  Sm1 = S1  $\setminus$  S2;

 $>$  Sm2:=S2 minus S1;

 $Sm2 := \{d, e\}$ 

 $Sm1 := \{a\}$ 

 Добавление элементов во множество и приращение множества $> S := SI \cup \{1, x\}$ 

$$
S:=\{1,a,b,c,x\}
$$

 $\sum$  S = S U {t}

$$
S:=\{1,a,b,c,t,x\}
$$

#### Структуры данных: список (list)

 **Список (List)** – это группа выражений Maple, записанных в *квадратных* скобках через запятую

$$
[\underline{\text{o}}, \underline{\text{o}}, \underline{\text{o}}, \underline{\text{o}}]
$$

Данный объект имеет черты, противоположные множеству:

- ➢ хранятся все повторяющиеся элементы
- ➢ хранится заданный порядок элементов

Среди выражений в списке могут быть объекты разных типов данных.

Тип результирующего объекта «множества» называется **list**.

 $> L := [2, x, x, b, a, a]$ ;

 $L := [2, x, x, b, a, a]$ 

list

- $>$  whattype (L) ;
- Пустой список
- $>$  Lp:=[];

 $Lp := [ \ ]$ 

### Структуры данных: список (list)

- Доступ к элементам списка
	- $> L := [2, x, x, b, a, a]$ ;

 $L := [2, x, x, b, a, a]$ 

 $> L[5]$ ;

 $> L[3..5]$ ;

 $[x, b, a]$ 

 $\overline{a}$ 

Добавление элементов в список и приращение списка

```
> M := [op(L), c];
```
 $M := [2, x, x, b, a, a, c]$ 

```
> M := [op(M), sin(x)];
```
 $M = [2, x, x, b, a, a, c, \sin(x)]$ 

 Сортировка списка **sort(L,f)** – сортирует список **L,** необязательный аргумент **f** задает порядок сортировки $>$  s:=[2,1,3]:  $>$  sort (s);  $[1, 2, 3]$ 

> sort (s, `>`);#сортировка по убыванию

 $[3, 2, 1]$ 

### Подсчета и извлечение элементов из списка и множества

**nops(x)** – выдает количество элементов в объекте **x op(i,e)** – извлекает элемент, находящийся на позиции **i** в объекте **e op(i..j,e)** – извлекает элементы, находящиеся на позициях с **i** по **j** в объекте **e** (возвращает последовательность элементов) **op(e)** – извлекает все элементы объекта **e** (возвращает последовательность элементов)

```
> s:={a,b,4,-1,f,c,f};nops(s);
                                     s := \{-1, 4, a, f, b, c\}6
> op(s);
                                        -1, 4, c, a, b, f> op(3,s); op(1..3,s);
                                              \overline{a}-1, 4, a
```
#### Команды подсчета и извлечения элементов

Команды **nops** и **op**, могут использоваться и для других объектов

> 
$$
g:= x^3 + 3x^2 + 5x - 6
$$
  
\n>  $g:= x^3 + 3x^2 + 5x - 6$   
\n>  $g:= x^3 + 3x^2 + 5x - 6$   
\n>  $q$   
\n>  $q$   
\n>  $q$   
\n>  $q$   
\n>  $q$   
\n>  $q$   
\n>  $q$   
\n>  $q$   
\n $q$   
\n $q$   
\n $q$   
\n $q$   
\n $q$   
\n $q$   
\n $q$   
\n $q$   
\n $q$   
\n $q$   
\n $q$   
\n $q$   
\n $q$   
\n $q$   
\n $q$   
\n $q$   
\n $q$   
\n $q$   
\n $q$   
\n $q$   
\n $q$   
\n $q$   
\n $q$   
\n $q$   
\n $q$   
\n $q$   
\n $q$   
\n $q$   
\n $q$   
\n $q$   
\n $q$   
\n $q$   
\n $q$   
\n $q$   
\n $q$   
\n $q$   
\n $q$   
\n $q$   
\n $q$   
\n $q$   
\n $q$   
\n $q$   
\n $q$   
\n $q$   
\n $q$   
\n $q$   
\n $q$   
\n $q$   
\n $q$   
\n $q$   
\n $q$   
\n $q$   
\n $q$   
\n $q$   
\n $q$   
\n $q$   
\n $q$   
\n $q$   
\n $q$   
\n $$ 

12

### Команды подстановки значений для операндов: subsop

**subsop(i=a,expr)** – подстановка значения *a* для *i*-го операнда выражения *expr*

**subsop(eq\_i1,…eq\_i2,expr)** – подстановка значений для каждого операнда выражения expr

 $\mathcal{Y}$ 

$$
\begin{bmatrix}\n> p := x^2 + x - y \\
> op(1, p); op(2, p); op(3, p) \\
> op(3, p)\n\end{bmatrix}\n\begin{aligned}\np := x^2 + x - y \\
&= x^2 + x - y \\
&= xy \\
&= y\n\end{aligned}
$$
\n
$$
\begin{bmatrix}\n> subsop(2 = y, p) \\
&= op(1, op(1, p)); op(2, op(1, p)); \\
&= xy \\
&= 2\n\end{bmatrix}
$$
\n
$$
\begin{bmatrix}\n> subsop(3 = op(1, p), p) \\
&= 2x^2 + x\n\end{bmatrix}
$$

### Удаления и перестановка элементов в списке и множестве

**subsop(i=NULL,s)** – удаление *i*-го элемента в списке или множестве s **subsop(i=s[j],j=s[i])** – перестановка *i*-го и *j*-го элемента местами

Последовательность  $> s := i \cdot 100$  \$  $i = 1...5$ ;  $subsop(4 = NULL, s1); s1 := subsop(4 = NULL, s1);$  $s := 100, 200, 300, 400, 500$  ${100, 200, 300, 500}$ Список  $s! := \{100, 200, 300, 500\}$  $>$   $l! := [i \cdot 100 \text{ $8 \text{ } i = 1 \text{ ..}5]$ ; Перестановка 3 и последнего элемента местами  $l = [100, 200, 300, 400, 500]$ Последний: индекс "-1" Множество >  $subsrop(3 = l / [-1], -1 = l / [3], l / )$  $> s! := \{i \cdot 100 \text{ $s$} \ i = 1 \dots 5 \};$  $[100, 200, 500, 400, 300]$  $s! := \{100, 200, 300, 400, 500\}$ >  $subsop(3 = s/[-1], -1 = s/[3], s/$ Удаление элемента из списка или множества  $\{100, 200, 300, 400, 500\}$  $\geq$  subsop(2 = NULL, l1); l1 >  $subsop(3 = s[-1], -1 = s[3], s)$  $[100, 300, 400, 500]$ Error, improper op or subscript selector  $[100, 200, 300, 400, 500]$ 

#### Структуры данных: массив (Array)

 **Массив (Array)** – это обобщение списка на любую размерность (2, 3 и т. д). Обычный список является одномерным массивом. Для индексов массива можно использовать любые целые числа. Для задания массива используется команда **array** (или новая команда **Array**).

**array(indexfunc,dims,init)** – создает массив, элементы которого задает (необязательная) индексирующая функция **indexfunc** (задается структура матрицы массива: симмеричная, диагональная и т. д.), переменная **dims** – последовательность диапазонов изменения индексов, **init** – список начальных значений массива.

> b:=array(1..2,1..3, [[1,2,-1], [-2,3,1]]);

$$
b := \left[ \begin{array}{rr} 1 & 2 & -1 \\ -2 & 3 & 1 \end{array} \right]
$$

> c:=array(1 .. 2, 1 .. 2, 1..2, [[[1, 2], [3, 4]], [[5,6], [7,8]]]);  $c := ARRAY([1..2, 1..2, 1..2], [(1, 1, 1) = 1, (1, 1, 2) = 2, (1, 2, 1) = 3, (1, 2, 2) = 4, (2, 1, 1) = 5,$  $(2, 1, 2) = 6, (2, 2, 1) = 7, (2, 2, 2) = 8)$ 

#### Структуры данных: строка (string)

 **Строка (String)** – это любой набор символов, заключенный в двойные кавычки. Длина строки в Maple практически не ограничена.

**" "**

Тип объекта «строка» называется **string**.

```
> S:="\overline{5}To crpora!";
```
 $S := "Pro\ c\text{-}\mathrm{ro}\mathrm{ka}$ !"

```
> whattype (S) ;
```
string

Доступ к элементам строки  $S := "\hat{\Theta}^T \vec{\Theta}^T \vec{\Theta}^T$ 

 $>$  S[9..11];

 $> S[14]$ ;

 $"$ ка!"

### Структуры данных: строка (string)

cat(a,b,c) - конкатенация строк и выражений

 $>cat("program", "ming")$ 

"programming"

 $> cat(a, b); cat(a, 1..10)$ 

 $ab$ 

 $a1, a2, a3, a4, a5, a6, a7, a8, a9, a10$ 

Некоторые команды пакета StringTools для работы со строками Length(s) - выдает длину строки s Split(s) - выдает список строк, составляющих отдельные слова в строке s (по умолчанию анализируется расположение пробелов). Можно задать тип разделителя: Split(s, sep) Stem(s) - выдает строку, содержащую основу слова s (English)

- $>$  s:="Impressive string":
- > with(StringTools):
- $>$  Length(s);

 $17$ 

 $> m:=Split(s);$ 

```
m := [ "Impressive", "string"]
```

```
> Stem (m[1]);
```
"impress"

### Использование структур данных в командах Maple

Структуры данных «множество» и «список» широко используются как аргументы различных команд. Некоторые команды допускают использование любой из этих двух структур, если порядок следования элементов не важен. Если должен учитываться порядок элементов в структуре, то надо использовать «список».

- > solve( $\{x+y=10, x-y=5\}$ ,  $\{x, y\}$ );  $\left\{y = \frac{5}{2}, x = \frac{15}{2}\right\}$  $>$  solve ({x+y=10, x-y=5}, [x, y]);  $\left[ x = \frac{15}{2}, y = \frac{5}{2} \right]$
- $> f:=x-10*y:eval(f,[x=1,y=2])$ ;  $-19$ > eval  $(f, {x=1, y=2})$  ;

### Использование структур данных в командах Maple: пример для команды plot

Требования к аргументам команды и их типам всегда можно прочитать в справочной информации по данной команде.

```
> plot([x,x^2],x=-10..10,
```

```
-1..10, scaling=CONSTRAINED, color=[blue, green]);
```
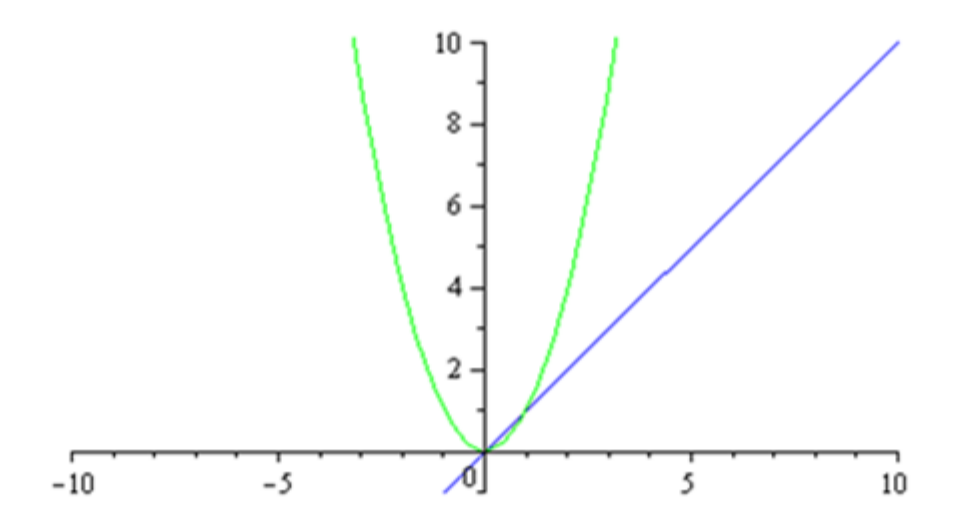

>  $plot({x,x^2},x=-10..10,-$ 1..10, scaling=CONSTRAINED, color={blue, green}) ; Error, (in plot) invalid color specification: {blue, green}

#### Преобразование типов и структур: convert

- convert преобразует выражение в другой вид, может использоваться для преобразования типа выражения или структуры данных convert(expr, form, optional arguments)
	- $>$  convert([1, 2, 3], vector)

$$
> convert(x^2 + 2 \cdot x \cdot y + y^2, string)
$$

$$
> convert(9, binary)
$$

 $convert(1.23456, rational)$ 

$$
> \text{ convert}\left(\frac{1}{8}, \text{float}, 3\right)
$$

> *convert*(
$$
[1, 2, 3, 4]
$$
, '+')

$$
\begin{bmatrix} 1 & 2 & 3 \end{bmatrix}
$$

$$
"x^{\scriptscriptstyle\wedge}2\,{+}\,2\,{^*\!}x\,{^*\!}y\,{+}\,y^{\scriptscriptstyle\wedge}2"
$$

$$
1001\\
$$

3858 3125

$$
0.125 \\
$$

10

# **Способы задания функций и замена переменных**

- ➢ Команды подстановки выражений
- ➢ 1. Определение функции как выражения Maple
- ➢ 2. Определение функции как функционального оператора
- ➢ 3. Определение функции с помощью команды unapply
- ➢Определение кусочно-непрерывных функций

#### Команды подстановки выражений: subs

subs(x=a,  $expr$ ) – подстановка x=а в выражение ехрг, зависящее от х  $subs(eq1,...eqn, expr) - BDMOMHEHME NODCTAHOBOK, 3AIMCAHHBX B BMAC$ уравнений eq1,..., eqn, в выражение expr

 $> \textit{subs}(x = -2, x^2 + x + 1)$ 3  $\begin{vmatrix} = \\ > & \textit{subs} \end{vmatrix}$  sin(x) = t,  $\frac{\sin(x)}{\sqrt{1 - \sin(x)}}$  $> \textit{subs}(x=1, y=2, x-5 \cdot y)$  $-9$  $> \textit{subs}([x=1, y=2], x-5 \cdot y)$  $-9$ Выполняется только подстановка, но не вычисление выражения!  $> \textit{subs}\left(x = \frac{\text{Pi}}{2}, y = \text{Pi}, \sin(x) + \cos(y)\right)$  $\sin\left(\frac{1}{2}\pi\right) + \cos(\pi)$ simplify  $(\%)$  $\overline{0}$ 

## 1. Определение функции как выражения Maple

- Определение функции как выражения Maple с помощью оператора присваивания (**:=**)
- Данный способ не является *способом задания функции* в терминах Maple.

$$
\geq f := \sin(x) + x^2:
$$

Вычислим значение f при заданном х

 $> x := \frac{\pi}{4}$ : f  $\frac{1}{2}\sqrt{2} + \frac{1}{16}\pi^2$  $\begin{bmatrix} > & x := 10 : f \end{bmatrix}$  $\sin(10) + 100$  $> g := 3 \cdot a + 5 \cdot b^3$ :  $a := 1 : b := -1 : g$  $-2$  $> \, g1 := 3 \, x + 5 \, y^3 : x := 1 : y := -1 : g1$ 25 Почему такой результат?

### 1.1 Определение функции как выражения Maple: функция одной переменной

Чтобы вычислить значение выражения с одной переменной, нужно использовать >команду eval в виде eval(expr,x=a)

 $\triangleright$ либо команду subs в виде subs(x=a, expr)

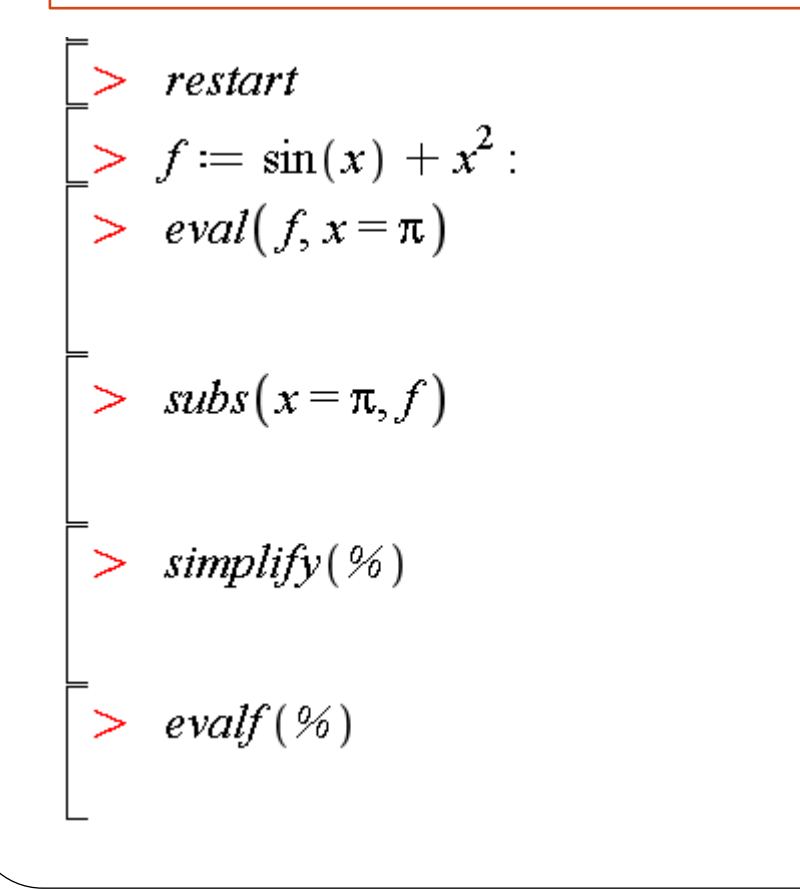

 $\pi^2$  $\sin(\pi) + \pi^2$ 

 $\pi^2$ 

#### 1.2 Определение функции как выражения Maple: функция многих переменных

Чтобы вычислить значение выражения со многими переменными, нужно использовать >команду eval в виде eval(expr,[x1=a1,...,xn=an])  $\triangleright$ либо команду subs в виде subs([x1=a1,...,xn=an], expr) или  $subs(x1=a1,...,xn=an,expr)$ 

 $\sqrt{3}$ 

$$
g := \sin(x) + \cos(y):
$$
\n
$$
\left[ \cos \left( g, \left[ x = \frac{\pi}{3}, y = \frac{\pi}{6} \right] \right) \right]
$$
\n
$$
\left[ \cos \left( g, \left[ x = \frac{\pi}{3}, y = \frac{\pi}{6} \right] \right) \right]
$$
\n
$$
\left[ \cos \left( g, \left[ x = \frac{\pi}{3}, y = \frac{\pi}{6} \right] \right) \right]
$$
\n
$$
\left[ \cos \left( \frac{1}{3} \pi \right) + \cos \left( \frac{1}{6} \pi \right) \right]
$$
\n
$$
\left[ \cos \left( \left[ x = \frac{\pi}{3}, y = \frac{\pi}{6} \right] \right) g \right]
$$
\n
$$
\left[ \cos \left( \frac{1}{3} \pi \right) + \cos \left( \frac{1}{6} \pi \right) \right]
$$
\n
$$
\left[ \cos \left( \frac{1}{3} \pi \right) + \cos \left( \frac{1}{6} \pi \right) \right]
$$
\n
$$
\left[ \cos \left( \frac{1}{3} \pi \right) + \cos \left( \frac{1}{6} \pi \right) \right]
$$
\n
$$
\left[ \cos \left( \frac{1}{3} \pi \right) + \cos \left( \frac{1}{6} \pi \right) \right]
$$
\n
$$
\left[ \cos \left( \frac{1}{3} \pi \right) + \cos \left( \frac{1}{3} \pi \right) \right]
$$
\n
$$
\left[ \cos \left( \frac{1}{3} \pi \right) + \cos \left( \frac{1}{3} \pi \right) \right]
$$
\n
$$
\left[ \cos \left( \frac{1}{3} \pi \right) + \cos \left( \frac{1}{3} \pi \right) \right]
$$
\n
$$
\left[ \cos \left( \frac{1}{3} \pi \right) + \cos \left( \frac{1}{3} \pi \right) \right]
$$
\n
$$
\left[ \cos \left( \frac{1}{3} \pi \right) + \cos \left( \frac{1}{3} \pi \right) \right]
$$
\n
$$
\left[ \cos \left( \frac{1}{3} \pi \right) + \cos \left( \frac{1}{3} \pi \right) \right]
$$
\n
$$
\left[ \cos \left( \
$$

Несколько особенностей  $>$  restart  $\sum f := \sin(x) + x^2$ :  $x := 2$ : f  $\sin(2) + 4$ Пытаемся применить eval и subs при присвоенном значении х  $> \text{eval}\left(f, x = \frac{\pi}{4}\right)$  $\frac{1}{2}\sqrt{2}+4$  $> \text{eval}(f, 2 = \frac{\pi}{4}); \text{eval}(f, 2 = \pi)$  $\frac{1}{2}\sqrt{2}+4$  $> \textit{subs}\left(x = \frac{\pi}{4}, f\right);$  $\sin\left(\frac{1}{4} \pi\right) + 4$ > unassign('x') : eval  $f, x = \frac{\pi}{4}$  $\frac{1}{2}\sqrt{2}+\frac{1}{16}\pi^2$  $>$  subs(x=3, f);  $sin(3) + 9$ 

26

### 2. Определение функции как функционального оператора

- Определение функции с помощью оператора-стрелки
- Обращение к пользовательской функции происходит как к команде Maple

Символ → в режиме ввода 2D Math-input автоматически преобразуется из двух введенных с клавиатуры символов ->.

$$
\begin{bmatrix}\n> f := x \rightarrow \sin(x) + x^2 & f := x \rightarrow \sin(x) + x^2 \\
> f := x \rightarrow \sin(x) + x^2\n\end{bmatrix}
$$
\n
$$
\begin{bmatrix}\n> f \left(\frac{\pi}{4}\right); f(10); & \frac{1}{2} \sqrt{2} + \frac{1}{16} \pi^2 & \sin(10) + 100 \\
> g := (x, y) \rightarrow \sin(x) + \cos(y) & g := (x, y) \rightarrow \sin(x) + \cos(y)\n\end{bmatrix}
$$
\n
$$
\begin{bmatrix}\n> g \left(\frac{\pi}{3}, \frac{\pi}{6}\right) & \sqrt{3}\n\end{bmatrix}
$$

### 3. Преобразование выражения в функциональный оператор

 С помощью команды **unapply(expr,x1,x2,…)**, где **expr** – выражение, **x1,x2,…** – набор переменных, от которых оно зависит, можно преобразовать *выражение* **expr** в *функциональный оператор*.

 $\left[\rule{0pt}{10pt}\right] \rule{0pt}{10pt} > \mathit{ restart}$  $\begin{aligned} \Big| &> f1 := \sin(x) + x^2: \\ &> f := \text{unapply}(f1, x) \end{aligned}$  $f:=x \rightarrow \sin(x) + x^2$  $> f\left(\frac{\pi}{4}\right)$  $\frac{1}{2}\sqrt{2}+\frac{1}{16}\pi^2$  $\begin{bmatrix} > & g1 := \sin(x) + \cos(y) : \\ > & g := \text{unapply}(g1, x, y) \end{bmatrix}$  $g = (x, y) \rightarrow \sin(x) + \cos(y)$  $> g\left(\frac{\pi}{3}, \frac{\pi}{6}\right)$ 

### Определение кусочно-непрерывной функции

В Maple имеется возможность определения неэлементарных функций вида

 $f(x) = \begin{cases} f_1(x), & x < a_1 \\ f_2(x), & a_1 < x < a_2 \\ \dots \\ f_n(x), & x > a_n \end{cases}$ 

с помощью команды

 $piecewise (cond_1, f_1, cond_2, f_2, ..., cond_n, f_n, f{otherwise})$ 

- В 2D-Math Input можно использовать шаблон из палитры Expression
- Можно задавать как выражения, так и функциональные операторы

Выражение Maple  $> f1 := piecewise(0 < x, x)$  $f1 := \begin{cases} x & 0 < x \\ 0 & otherwise \end{cases}$  $> \text{eval}(f1, x = -5); \text{eval}(f1, x = 3.5)$  $\Omega$ 

29

$$
\begin{bmatrix}\n\text{DymkufionHamHbufd}\n\text{oneparop, herromasobairne norrweckoro orieparopa} \\
\text{D} f2 := x \rightarrow piecewise} \left( x < -1, x, -1 \le x \text{ and } x < 1, -x^2, x \ge 1, -x \right) \\
f2 := x \rightarrow piecewise} \left( x < -1, x, -1 \le x \text{ and } x < 1, -x^2, 1 \le x, -x \right) \\
\text{D} f2(-10); f2(0.5); f2\left( \frac{3}{2} \right) & -10 \\
-0.25 \\
- \frac{3}{2} \\
\text{D} f1 := \begin{cases}\n-x^2 & x < 0 \\
x^4 & x \ge 5\n\end{cases} \\
\text{P} g1 := \begin{cases}\n-x^2 & x < 0 \\
x^4 & x \ge 5\n\end{cases} \\
\text{P} g2(-10); f2(0.5); f2\left( \frac{3}{2} \right) & -10 \\
x^4 & x \ge 5\n\end{cases}
$$

# **Решение уравнений и неравенств**

➢ Аналитическое решение алгебраических уравнений и неравенств, команда solve ➢ Специальные опции для команды solve ➢ Численное решение уравнений и другие специальные команды ➢Поиск корней

#### Решение алгебраических уравнений: solve

**solve**(**equations, variables)** – решение уравнения (системы уравнений) **equations** относительно переменной (набора переменных) **variables solve (eq)** – набор переменных можно не указывать

 $\begin{array}{ll} \n\begin{array}{l}\n> \quad \text{solve}(x+5) \\
= \\
> \quad \text{solve}(x^2 - x = 2025, x)\n\end{array} \n\end{array}$  $-5$  $\frac{1}{2} + \frac{1}{2}\sqrt{8101}, \frac{1}{2} - \frac{1}{2}\sqrt{8101}$ >  $solve(2y - x^2 = 4, y)$  $\frac{1}{2}x^2+2$ Решить квадратное уравнение и найти сумму корней  $> s := solve(x^2 - 5x + 6)$  $s := 3, 2$  $> s[1] + s[2]$ 5.

### Решение систем уравнений и присваивание решений переменным (команда assign)

- Набор уравнений и набор неизвестных могут задаваться в виде списка [] или множества $\{\}$ , обычно набор уравнений – в  $\{\}$
- Для присваивания найденных корней переменным, применяется команда **assign**

Результат - последовательность множеств  $> s := solve(\{x^2 - 5x + 6\})$  $s := \{x=3\}, \{x=2\}$  $\begin{cases}\n\frac{1}{2} & \text{solve} \left( \left\{ x^2 y^2 = 0, x - y = 1, x \neq 0 \right\} \right)\n\end{cases}$  $\{x=1, y=0\}, \{x=1, y=0\}$  $>$  restart >  $sI := solve([x + y = 1, y - x = 10], [y, x])$  $sI := \left| \left| y = \frac{11}{2}, x = -\frac{9}{2} \right| \right|$  $>$  assign(s1); x, y, x + y  $-\frac{9}{2}$ 

#### Примеры: решение относительно присвоенных переменных (ошибка!), проверка решения

>  $s2 := solve({x + y = 1, x - y = 10}, {y, x})$ 

Warning, solving for expressions other than names or functions is not recommended.

Error, (in solve) a constant is invalid as a variable,  $-9/2$ , 11/2 Два различных способа отмены присваивания  $>$  unassign('x');  $y := y'$ ;

 $y:=y$ 

> 
$$
s2 := solve(\{x + y = 1, x - y = 10\}, \{y, x\})
$$
  

$$
s2 := \left\{x = \frac{11}{2}, y = -\frac{9}{2}\right\}
$$

 $>$  assign(s2);  $x - y$ 

10

Можно не указывать набор неизвестных  $\Rightarrow$  eqs = {u + v + w = 1, 3 u + v = 3, u - 2 v - w = 0} :  $\gt{sls} := solve(egs)$  $sls := \left\{ u = \frac{4}{5}, v = \frac{3}{5}, w = -\frac{2}{5} \right\}$ 

Проверка

 $>$  subs(sls, eqs)

 $\{0=0, 1=1, 3=3\}$ 

#### Решение неравенств

- Аналогично решению уравнений, используется команда solve
- Можно получить решение в виде интервального множества или ограничения по искомой переменной

Решение в виде интервала  $> \text{solve}(\sqrt{x+3} < \sqrt{x-1} + \sqrt{x-2}, x)$ RealRange  $\left[$  Open $\left( \frac{2}{3} \sqrt{21} \right), \infty \right)$  $>$  solve  $(5 \le x^2 + x, x)$ RealRange  $\left(-\infty, -\frac{1}{2} - \frac{1}{2}\sqrt{21}\right)$ , RealRange  $\left(-\frac{1}{2} + \frac{1}{2}\sqrt{21}, \infty\right)$ Решение в виде ограничения по искомой переменной  $> \text{solve}(\sqrt{x+3} < \sqrt{x-1} + \sqrt{x-2}, \{x\})$  $\frac{2}{3}\sqrt{21} < x$ Решение системы неравенств > solve  $(x + y \ge 2, x - 2 \cdot y \le 1, x - y \ge 0, x - 2 \cdot y \ge 1), \{x, y\})$  $\left\{y=\frac{1}{2}x-\frac{1}{2},\frac{5}{3}\leq x\right\}$  $>$  solve  $({x + y < 10, x<sup>2</sup> = 9}, [x, y])$  $[[x=3, y < 7], [x=-3, y < 13]]$ 

#### Специальные опции для команды solve: решение тригонометрических уравнений

 Команда **solve**, примененная для решения тригонометрического уравнения, выдает только главные решения, то есть решения в интервале  $[0,2\pi]$ . Для того, чтобы получить все решения, следует предварительно ввести дополнительную опцию (будет действовать до команды restart) **\_EnvAllSolutions:=true**

В 2D Math при ввод символа \_ может осуществляться переход в нижний регистр, если это происходит, следует набирать \\_ В 1D Math-input символ \_ набирается обычным образом.

$$
> \quad solve(\sin(x) = \cos(x), x)
$$

 $EnvAllSolutions := true$ :  $>$  solve  $(\sin(x) = \cos(x), x)$   $\frac{1}{4}$   $\pi$ 

### Специальные опции для команды solve: представление решений в явном виде

 Если при решении сложных уравнений со степенями или систем уравнений в ответе появляется функция **RootOf,** это значит, что Maple не может выразить корни в радикалах

$$
\begin{array}{ll}\n> eq := x^4 - 2 \cdot x^3 + 2 = 0: \\
> \text{solve}(eq, x) \\
\text{RootOf}([\angle Z^4 - 2 \cdot \angle Z^3 + 2, \text{ index} = 1), \text{RootOf}([\angle Z^4 - 2 \cdot \angle Z^3 + 2, \text{ index} = 2), \\
&\text{RootOf}([\angle Z^4 - 2 \cdot \angle Z^3 + 2, \text{ index} = 3), \text{RootOf}([\angle Z^4 - 2 \cdot \angle Z^3 + 2, \text{ index} = 4)\n\end{array}
$$

- В этом случае (для представления решения в явном виде) можно использовать следующие способы:
- 1) перед командой **solve** следует ввести дополнительную опцию (будет действовать до команды restart) **\_EnvExplicit:=true;**
- 2) использовать команду **allvalues** к результату решения (невычисляемому корню)
- 3) использовать команду **convert** с параметром **radical** к результату решения (невычисляемому корню)

#### Представление решений в явном виде: примеры

> eq :=  $x^4$  - 2 ·  $x^3$  + 2 = 0 : Решение не может быть представлено в явном виде  $>$  solve(eq, x) RootOf  $\left(\_z^4 - 2\_z^3 + 2, \text{index} = 1\right)$ , RootOf  $\left(\_z^4 - 2\_z^3 + 2, \text{index} = 2\right)$ ,  $(1)$ RootOf  $\left(\_z^4 - 2\_z^3 + 2, \text{index} = 3\right)$ , RootOf  $\left(\_z^4 - 2\_z^3 + 2, \text{index} = 4\right)$ 1) Использование опции EnvExplicit  $>$  restart; EnvExplicit = true :  $>$  eq :=  $x^4 - 2 \cdot x^3 + 2 = 0$  : solve (eq, x)  $\frac{1}{2}$  +  $\frac{1}{2}$  I +  $\frac{1}{2}$   $\sqrt{4-21}$ ,  $\frac{1}{2}$  +  $\frac{1}{2}$  I -  $\frac{1}{2}$   $\sqrt{4-21}$ ,  $\frac{1}{2}$  -  $\frac{1}{2}$  I +  $\frac{1}{2}$   $\sqrt{4+21}$ ,  $(2)$  $\frac{1}{2} - \frac{1}{2}I - \frac{1}{2}\sqrt{4+2I}$ 2) Использование команды allvalues > restart : eq :=  $x^4 - 2 \cdot x^3 + 2 = 0$  :  $s := solve(eq, x)$  :  $>$  allvalues(s) #max bydem outubra Error, (in allvalues) redundant option RootOf  $\angle 2^4-2^*$  $Z^3+2$ , index = 3), if there is more than one RootOf to avoid, they should be put in a set or list Ошибка: корни уравенения содержат более одной функции RootOf, нужно использовать список или множество.

1. 
$$
\begin{bmatrix}\n\text{Takim ofpason, moxH0 npnmennts allvalues k ofpionny ns kopneř} \\
\text{2 s} &= solve(eq, x) : allvalues(s[1]) \\
\frac{1}{2} + \frac{1}{2}I + \frac{1}{2}\sqrt{4 - 2I} \\
\text{3. } \frac{1}{2} + \frac{1}{2}I + \frac{1}{2}\sqrt{4 - 2I} \\
\text{5. } \frac{1}{2} + \frac{1}{2}I + \frac{1}{2}\sqrt{4 - 2I} \\
\text{6. } \frac{1}{2} + \frac{1}{2}I + \frac{1}{2}\sqrt{4 - 2I} \\
\text{6. } \frac{1}{2} + \frac{1}{2}I + \frac{1}{2}\sqrt{4 - 2I} \\
\text{6. } \frac{1}{2} + \frac{1}{2}I + \frac{1}{2}\sqrt{4 - 2I}.\n\end{bmatrix}, \left[x = RootOf(\angle Z^4 - 2\angle Z^3 + 2, index = 2)\right], \left[x = RootOf(\angle Z^4 - 2\angle Z^3 + 2, index = 4)\right]
$$
\n2. 
$$
\begin{bmatrix}\n\text{div } 2 &= 4 \\
\text{div } 2 &= 2\n\end{bmatrix}, \left[x = \frac{1}{2} + \frac{1}{2}I + \frac{1}{2}\sqrt{4 - 2I}\right], \left[x = \frac{1}{2} + \frac{1}{2}I - \frac{1}{2}\sqrt{4 - 2I}\right], \left[x = \frac{1}{2} - \frac{1}{2}I + \frac{1}{2}\sqrt{4 + 2I}\right]
$$
\n3. 
$$
\begin{bmatrix}\n\text{St } 2 &= 4 \\
\text{St } 2 &= 4\n\end{bmatrix}, \left[x = \frac{1}{2} - \frac{1}{2}I + \frac{1}{2}\sqrt{4 + 2I}\right]
$$
\n4. 
$$
\begin{bmatrix}\n\text{St } 2 &= 4 \\
\text{St } 2 &= 4\n\end{bmatrix}, \left[x = \frac{1}{2} - \frac{1}{2}I + \frac{1}{2}\sqrt{4 + 2I}\right]
$$
\n5. 
$$
\begin{bmatrix}\n\text{St } 2 &= 4 \\
\text{St } 2 &= 4\n\end{
$$

### Численное решение уравнений и другие

#### специальные команды

**fsolve**(**eq)** – численное решение уравнения **isolve**(**eq)** – целочисленное решение уравнения **rsolve**(**eq)** – решение рекуррентного уравнения

Численное решение уравнения, которое не имеет аналитического решения

```
> fsolve (\cos(x) = x)0.7390851332
> solve (\cos(x) = x)RootOf (Z - cos(Z))
> \text{evalf}(\text{solve}(\cos(x) = x))0.7390851332
```
Поиск целочисленного решения. При отсутствии целочисленного решения выдается NULL (без вывода на экран)

$$
\begin{bmatrix}\n> \text{ isolve} (\{3x - 4y = 7, x + y = 14\}) \\
& \{x = 9, y = 5\} \\
\geq \text{ isolve} (\{4x - y = 7, x + 2y = 8\}) \\
> \text{ solve} (\{4x - y = 7, x + 2y = 8\}) \\
& \{x = \frac{22}{9}, y = \frac{25}{9}\}\n\end{bmatrix}
$$

Пример рекуррентного уравнения >  $rsolve(f(n) = -3f(n - 1) - 2f(n - 2), f(k))$ <br>(-f(0) - f(1))(-2)<sup>k</sup> + (2f(0) + f(1))(-1)<sup>k</sup>

## Поиск корней с помощью fsolve

**fsolve(eq, x=a..b)** – поиск корней на интервале  $[a,b]$ 

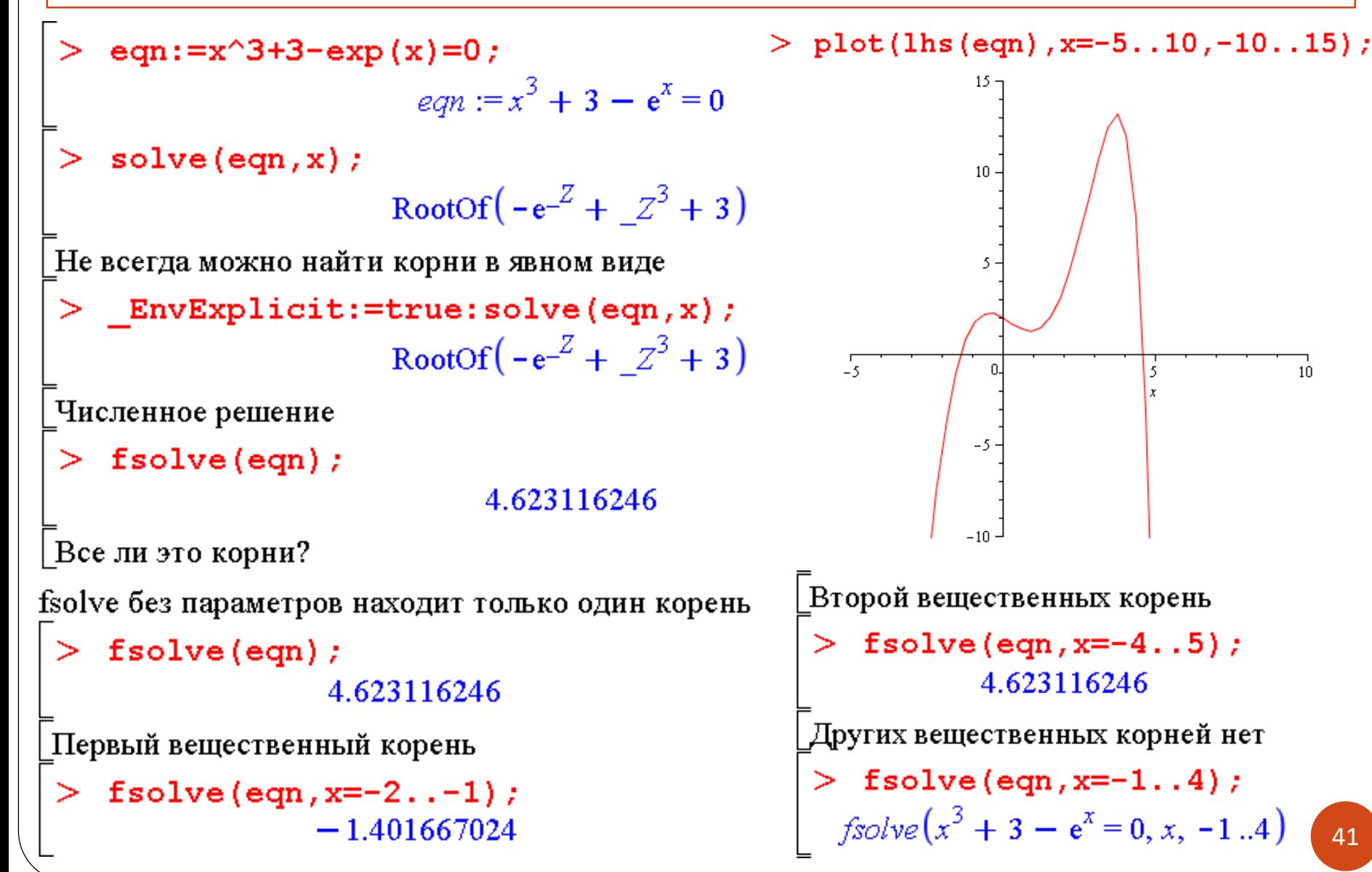

### Поиск корней с помощью пакета RootFinding

**with(RootFinding): Analytic**(**eq, re=a..b, im=c..d)** – поиск корней в заданных интервалах для вещественной и мнимой части

 $>$  eqn:=x^3+3-exp(x)=0;

$$
eqn := x^3 + 3 - e^x = 0
$$

with (RootFinding); Analytic (eqn, re =  $-10$ .. 10,  $im = -10$  .. 10);

[Analytic, AnalyticZerosFound, BivariatePolynomial, Homotopy, Isolate,

NextZero]

 $7.3410916840555 - 8.9305861665020$  I, 4.6231162462848,

- $1.0348073103420 0.85239542694970$  I,  $-1.4016670238656$ ,
- $1.0348073103420 + 0.85239542694965$  I, 7.3410916840555
- $+8.93058616650201$